#### Trust Library Services

### Guide to … Electronic Journals

The full text electronic journal collections available to NHS staff are accessed through the A-Z list of journals portal on the NICE Evidence Search - Journals and Databases page at [http://www.library.nhs.uk](http://www.library.nhs.uk/) (see below) or via your MyAthens home page at [http://www.athens.nhs.uk](http://www.athens.nhs.uk/) (under Resources choose NICE Journals & Databases). There are over 1000 e-journals in this collection.

Royal Berkshire **NHS** 

**NHS Foundation Trust** 

The links to these websites are on the Library Intranet page (Learning tab, Library)

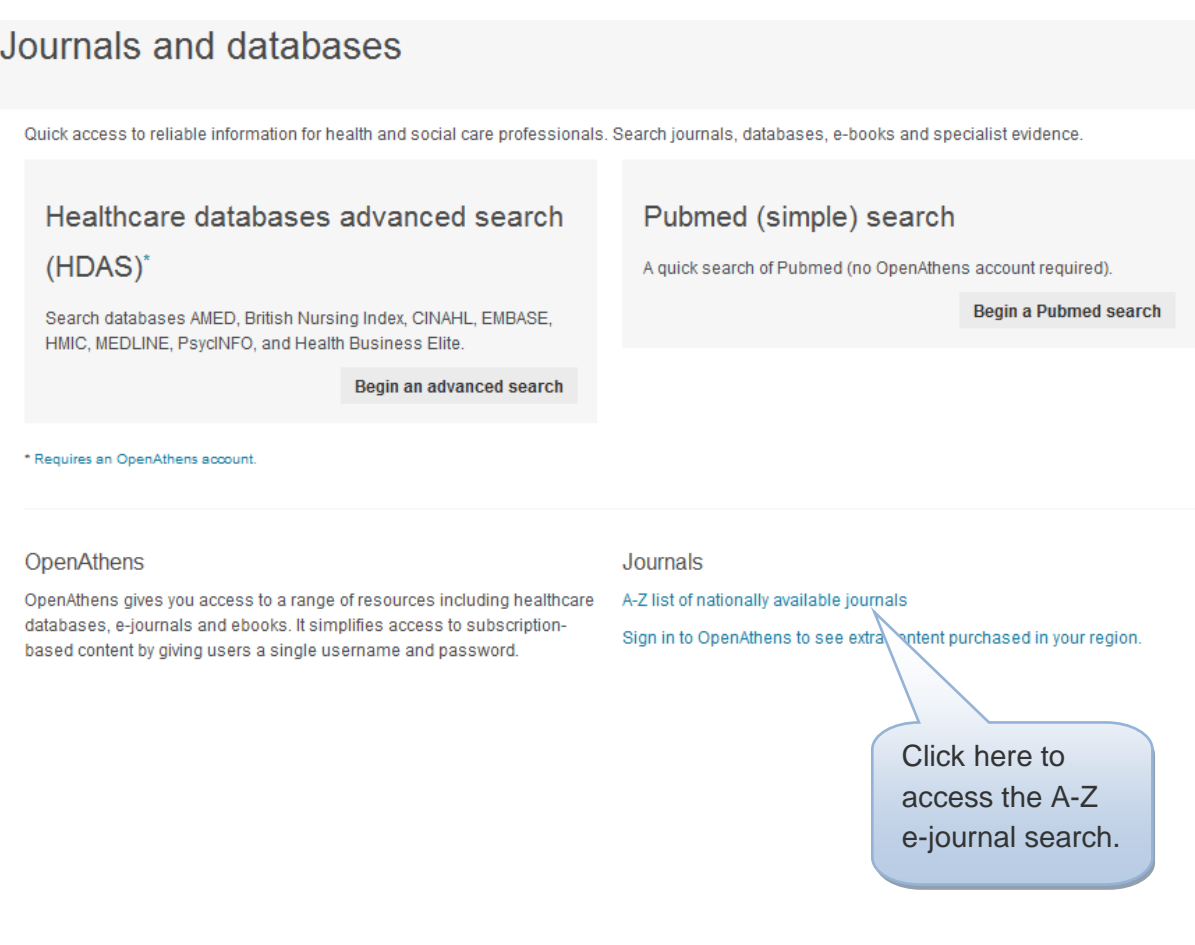

## **Logging in**

You will need to log in either on the NICE Journals and Databases page or on the A-Z journals (MyJournals) homepage, with an NHS OpenAthens password, to gain access and search all the resources available to you. If you do not have an NHS OpenAthens account, you can register for one at:

<https://register.athensams.net/nhs/nhseng/> or via the link on the Library Intranet page.

- see separate Trust Library Guide to OpenAthens Registration

#### **What is My Journals?**

MyJournals is an A – Z listing service which gives users access to all electronic full text and print journals holdings that have been purchased on behalf of the NHS.

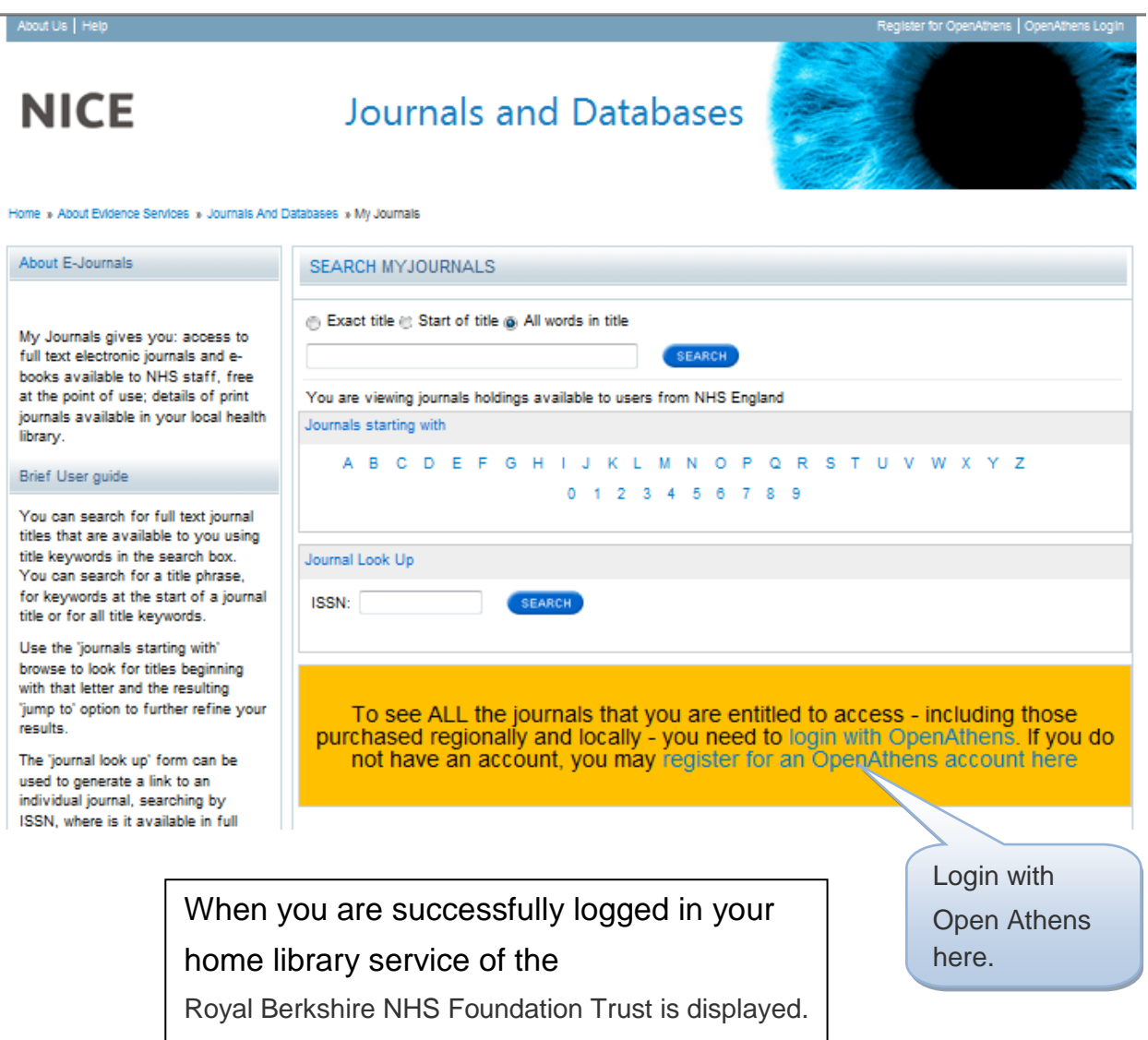

### **Searching for journals**

You can search for full text journals by the keywords in the title or browse the  $A - Z$ list of full text journals holdings. This will search all journals that have been purchased for the NHS either nationally, regionally or locally, both electronic full text and print holdings. To perform a search, type your search terms, and click the 'Search' button. Your results will display the following information;

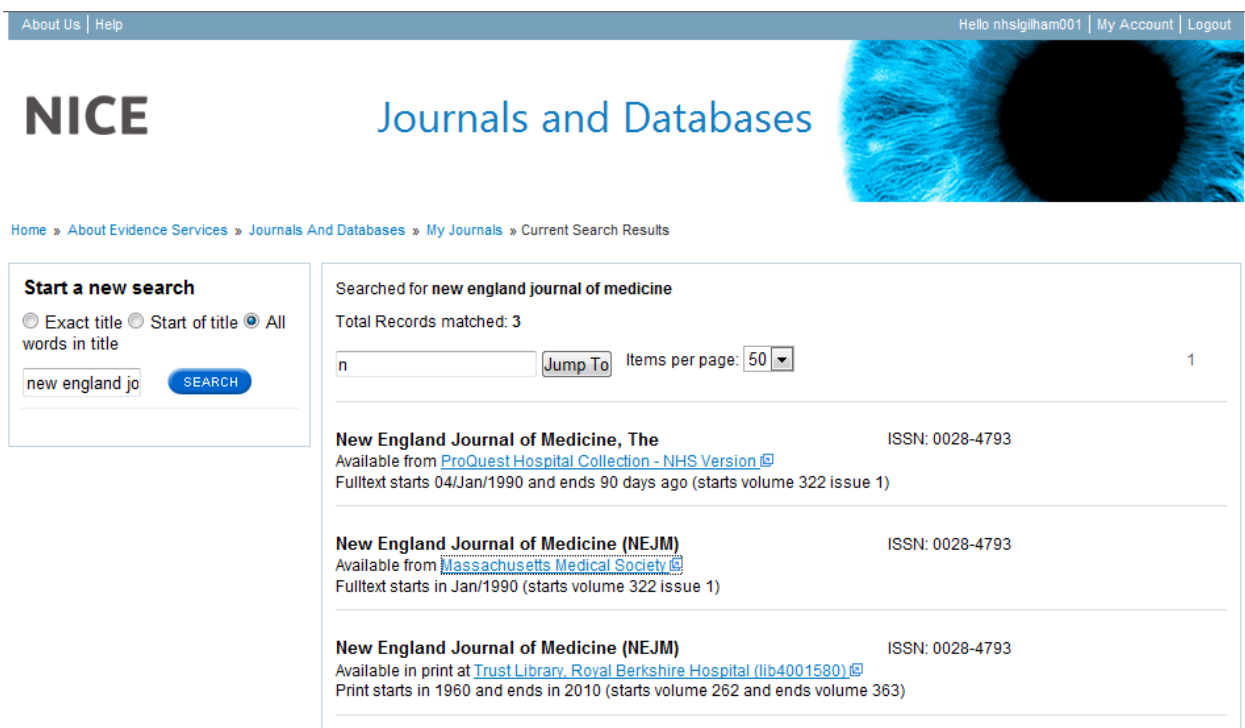

**Electronic**: The journal title is displayed with the full text link next to it. You will also see the journal coverage information. Please note that some titles have an embargo, this means that access is restricted to journal issues published **before** that period. To access the journal click on the link under the title

**Print**: The display will show when the Trust Library takes the print version of a journal title.

To search for another journal title, enter your information in the box on the left of the screen. The search box in the middle allows you to 'jump' straight to the alphabetical list of titles.

# **Finding the Evidence Workshops**

These workshops aim to enable health care practitioners to find the evidence they need to support them in their work and to make clinical and management decisions, by enabling you to carry out effective literature searches.

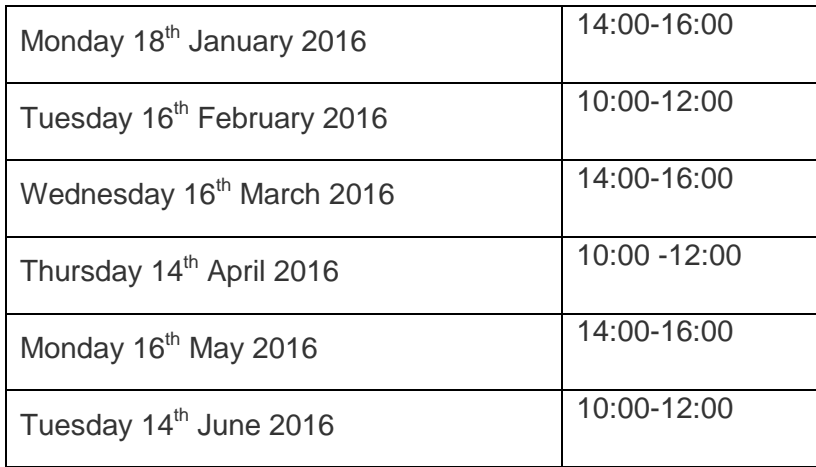

For further information and to book your place, contact the Trust Library ext 7849 E-mail [library@royalberkshire.nhs.uk](mailto:library@royalberkshire.nhs.uk) or use the online booking form on our intranet page **Follow us on Twitter @RBHLibrary**

> If you have an iPhone/smartphone scan this code to access NHS Evidence.

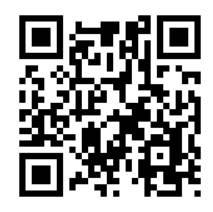